## **Checking IP Address used by students to submit an Assignment or Test in Blackboard**

## **What is an IP Address?**

Every device connected to the public Internet is assigned a unique number known as an Internet Protocol (IP) address. IP addresses consist of four numbers separated by periods (also called a 'dottedquad') and look something like 127.0.0.1.

With Greenville Technical College's network, all computers on the network show the same IP address: **70.150.177.5**.

## **How Can I See What IP Address a Student Used When They Submitted an Assignment or Test?**

To view the IP address a student submitted an assignment or test from you have to down load the Grade History report. Follow these 9 steps to download and view that report.

- 1. Login to Blackboard and enter the course you need to check.
- 2. Go to the Grade Center
- 3. From the Grade Center main page, click on the **Reports** button and select **View Grade History**

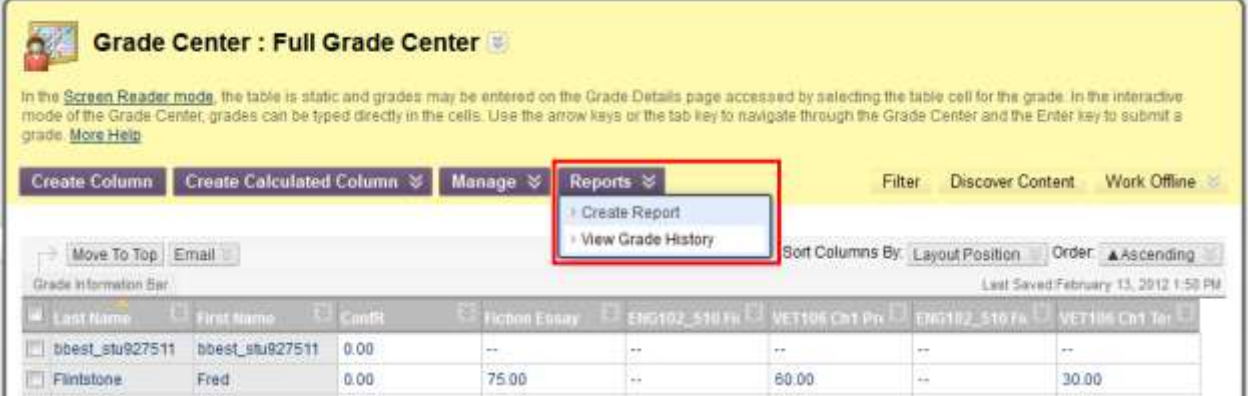

4. On the Grade History page, click the **Download** button.

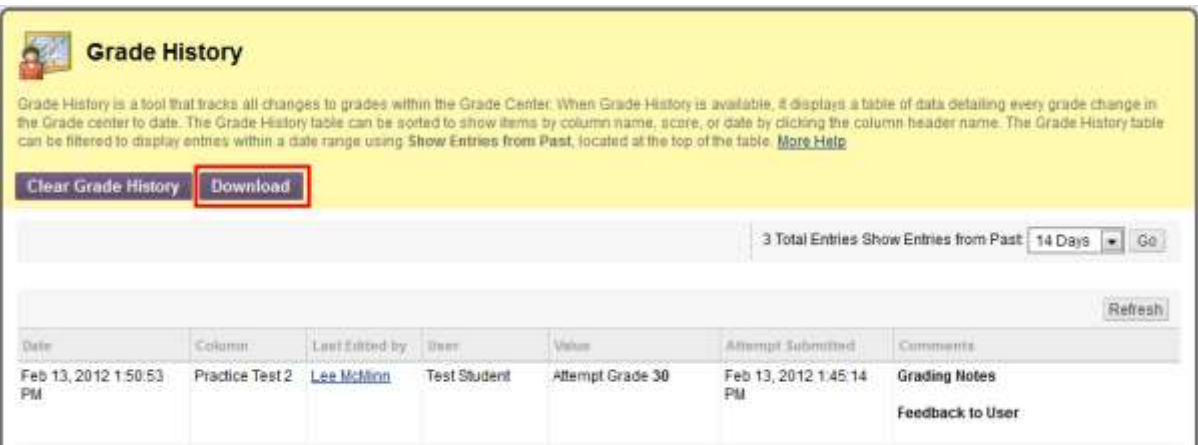

5. On the Download Grade History page, select the delimiter type (comma or tab). Excel will open either type. If you want to include comments select Yes.

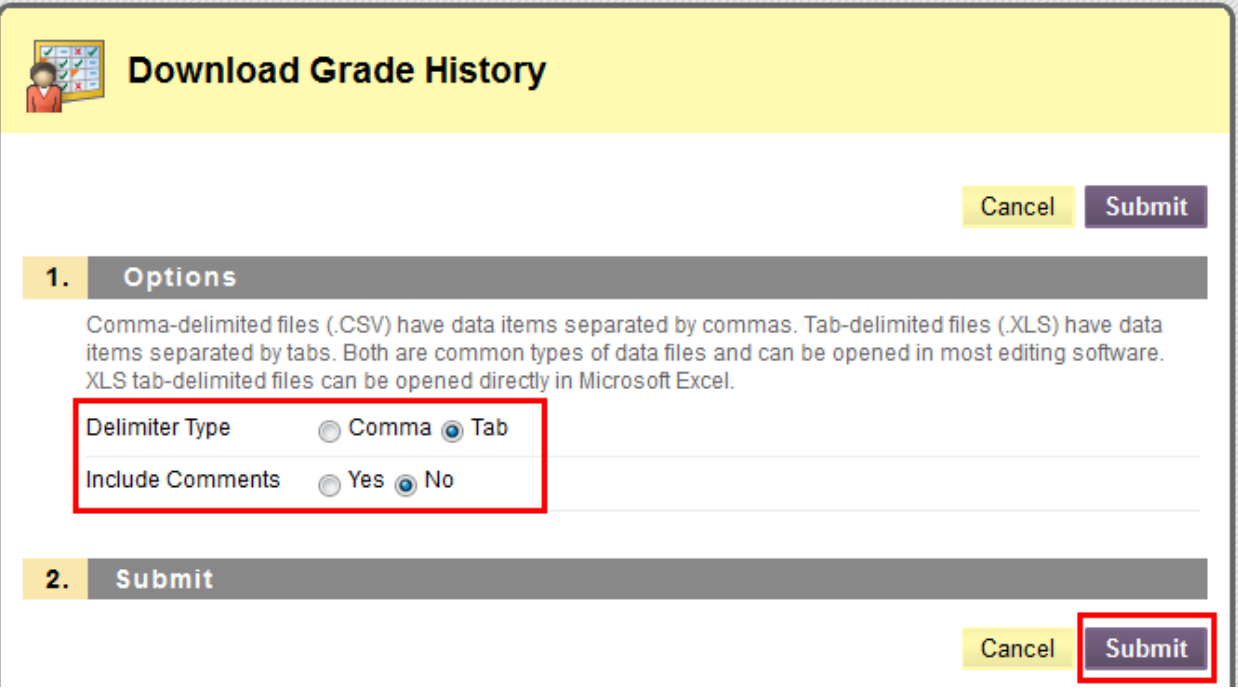

6. Click **Submit**

7. To download the grade history, click the **DOWNLOAD** button.

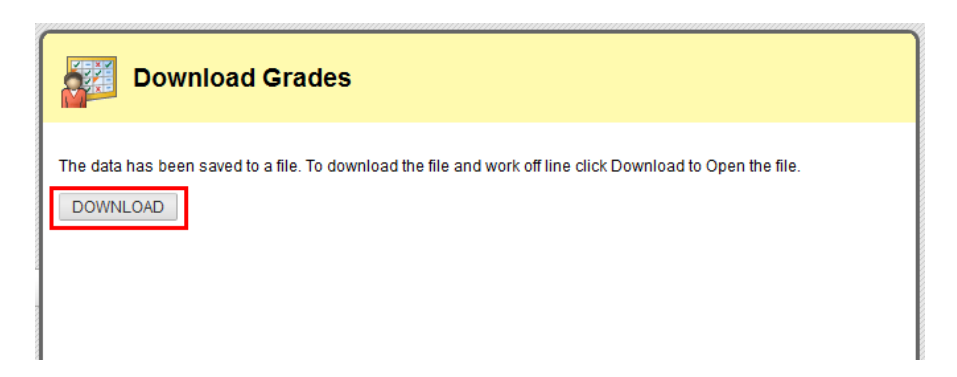

8. Choose **Open** or **Save**. Open will open the report in Excel and you can save it using Save As. If you Save the report, you will have to manually open the saved file.

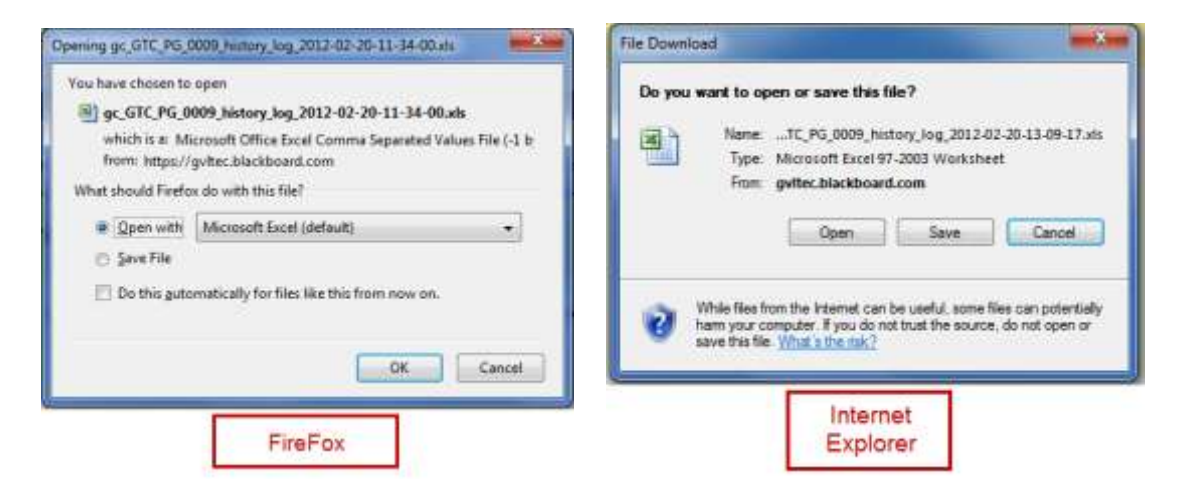

9. You may need to resize some of the columns to view the items properly. This report will show ALL items submitted. You may want to sort by **Column** to group items together. The IP Address used when the student submitted that item is in the **Last Edited by: IP Address**.

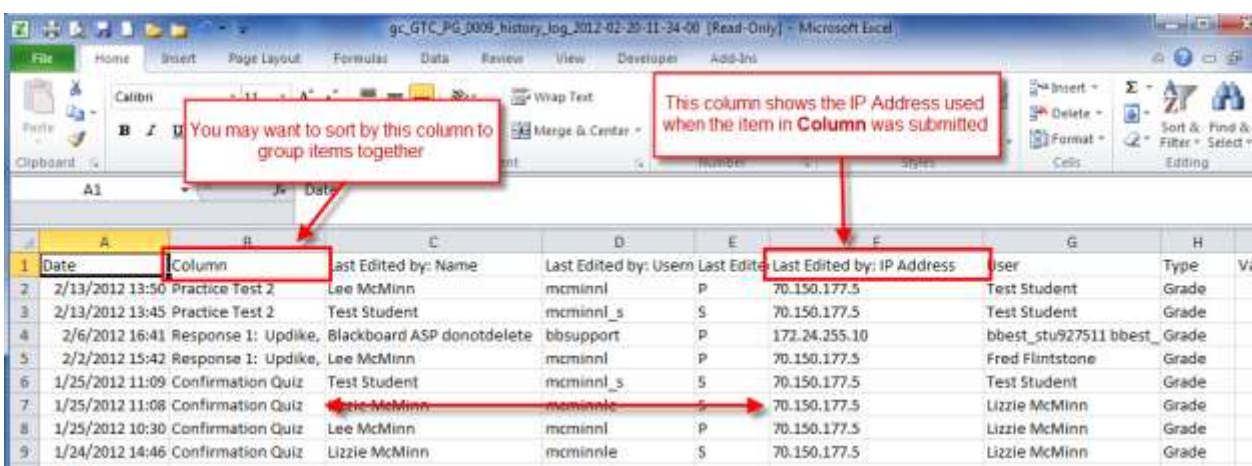

**Note:** If the IP Address shown is **70.150.177.5**, then the student submitted the item from a computer that was on the GTC Network. ALL Computers on the GTC network have this IP Address. If the student was supposed to take the test at the GTC Testing Center, then you should check the sign-in log of the testing Center against the date and time on the submitted item to make sure those two times coincide.